# Scheduling Operations

This chapter explains the basic operations for the time and day scheduling feature and how to turn on the specified bit for scheduling.

Please start by reading "22.1 Settings Menu" (page 22-2) and then turn to the corresponding page.

| 22.1 | Settings Menu                                   | 22-2  |
|------|-------------------------------------------------|-------|
| 22.2 | Turning ON/OFF a Motor at the Designated Time   | 22-3  |
| 22.3 | Changing the Temperature at the Designated Time | 22-7  |
| 22.4 | Common Time Schedule Settings Guide             | 22-11 |
| 22.5 | Restrictions                                    | 22-22 |

# 22.1 Settings Menu

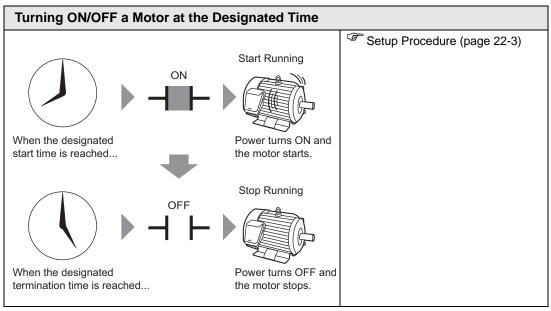

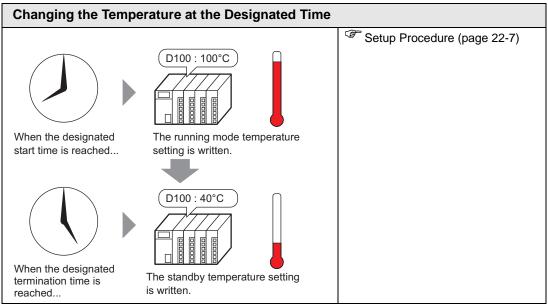

# 22.2 Turning ON/OFF a Motor at the Designated Time

#### 22.2.1 Setup Procedure

NOTE

- Please refer to the Settings Guide for details.
- "22.4 Common Time Schedule Settings Guide" (page 22-11)

The motor power (M100) is run from Monday to Friday, 8:00 to 17:00. Here is the setting procedure for turning ON the bit address M100 at the start time (8:00) and OFF at the end time (17:00).

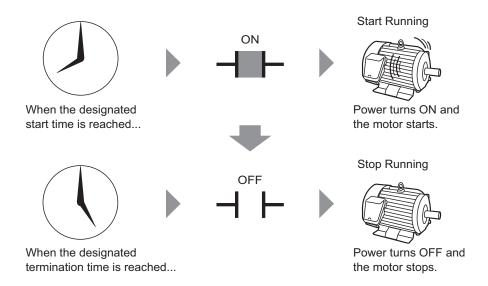

1 From the [Common Settings (R)] menu, select [Time Schedule (F)] or click from the toolbar. The Time Schedule tab appears.

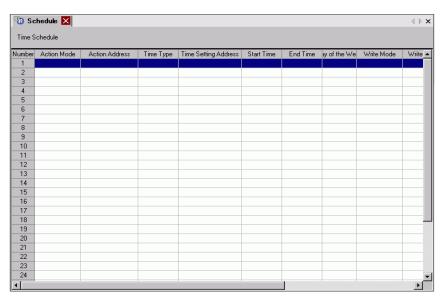

**2** Click the row of the schedule number you want to register (for example, Number 1). The settings dialog box appears.

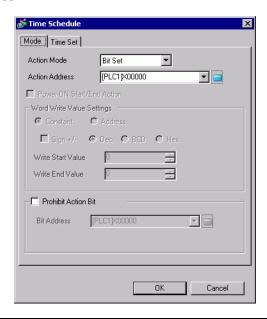

NOTE

• You can register up to 32 schedules (Number 1 to Number 32) in the schedule function.

3 From [Mode], select [Bit Set].

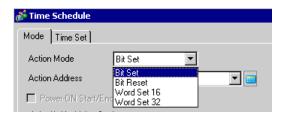

4 In [Action Address], set the target bit address (for example, M100).

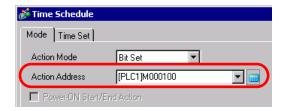

5 Select the [Time Set] tab then select [Constant].

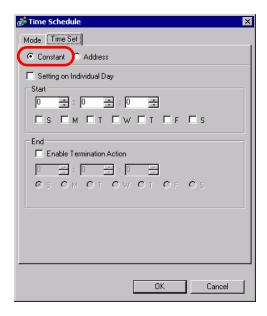

6 Set the Start Time and Day. Set the Start Time as 8:00 and select the Monday to Friday check boxes. Clear the [Setting on Individual Day] check box.

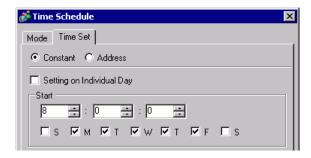

7 Set the end time. Select the [Enable Termination Action] check box and set the end time as 17:00.

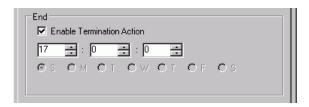

8 Click [OK]. The settings appear in the Schedule Settings tab.

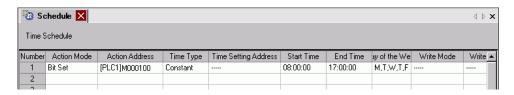

# 22.3 Changing the Temperature at the Designated Time

#### 22.3.1 Setup Procedure

NOTE

- Please refer to the Settings Guide for details.
- "22.4 Common Time Schedule Settings Guide" (page 22-11)

From Monday to Friday, a temperature setting of 100 is written to the word address D100 at the start time (8:00) for the running mode, and a temperature setting of 40 is written at the end time (17:00) for standby mode.

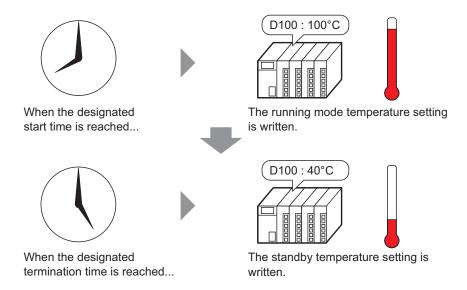

1 From the [Common Settings (R)] menu, select [Time Schedule (F)] or click from the toolbar. The Time Schedule tab appears.

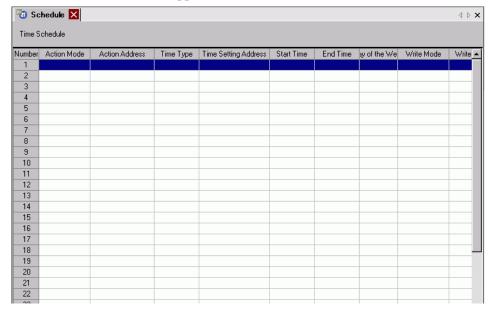

2 Click the row of the schedule number you want to register (for example, Number 1). The settings dialog box appears.

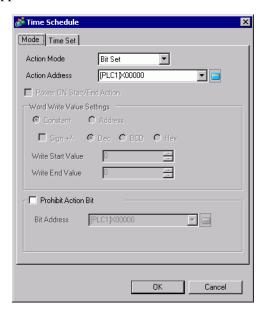

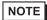

- You can register up to 32 schedules (Number 1 to Number 32) in the schedule function.
- 3 From [Mode], select [Word Set 16].

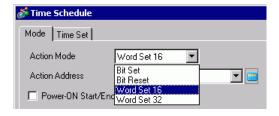

4 In [Action Address], set the target bit address (for example, M100).

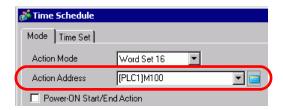

5 Select [Constant] and set the [Write Start Value] to "100".

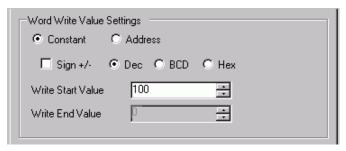

6 Select the [Time Set] tab then select [Constant].

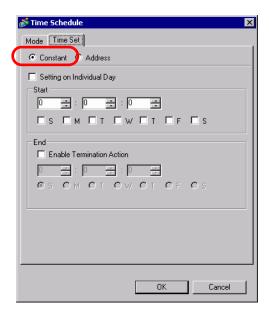

7 Set the Start Time and Day. Set the Start Time as 8:00 and select the Monday to Friday check boxes. Clear the [Setting on Individual Day] check box.

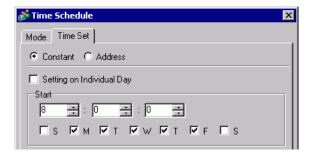

8 Set the end time. Select the [Enable Termination Action] check box and set the end time as 17:00.

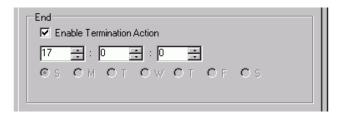

9 Select the [Action] tab and set the [Write End Value] to "40".

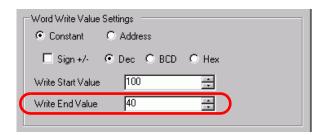

10 Click [OK]. The settings appear in the Schedule Settings tab.

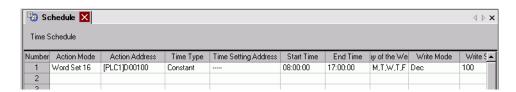

# 22.4 Common Time Schedule Settings Guide

#### 22.4.1 Time Schedule Tab

In the Schedule tab, you can view the schedule settings. Up to 32 schedules can be registered in each project.

Open the Time Schedule dialog box by selecting one of the rows in the Schedule tab.

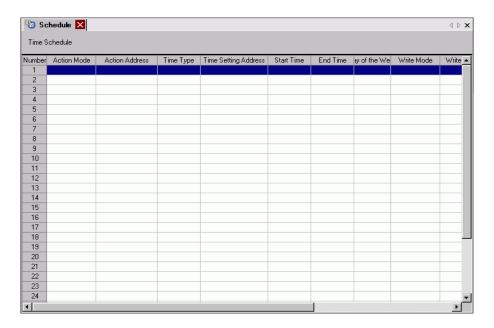

# 22.4.2 [Time Schedule] Dialog Box Settings Guide

#### ■ Action

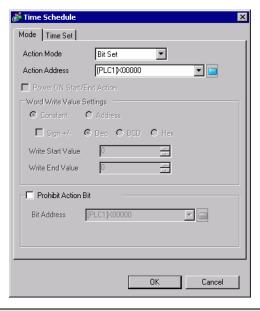

| Setting     | Description                                                                                                    |  |  |  |  |  |  |
|-------------|----------------------------------------------------------------------------------------------------|--|--|--|--|--|--|
| Action Mode | Specify the type of operation that triggers the action.<br>You can select: [Bit Set], [Bit Reset], [Word Set 16], or [Word Set 32]. |  |  |  |  |  |  |
| Bit Set     | At Start Time, the specified bit turns ON. At the End Time, the bit turns OFF.  (Example): Start Time: 09:00:00 End Time: 17:00:00  |  |  |  |  |  |  |
|             | Start Time End Time                                                                                                    |  |  |  |  |  |  |
|             | ON<br>OFF 09:00:00 12:00:00 17:00:00                                                                                                |  |  |  |  |  |  |

Continued

| Se                                                                                                    | tting     | Description                                                                                                    |  |  |  |  |  |  |
|----------------------------------------------------------------------------------------------------|-----------|----------------------------------------------------------------------------------------------------|--|--|--|--|--|--|
|                                                                                                    | Bit Reset | At the Start Time, the specified bit turns OFF. At the End Time, the bit turns ON. (Example): Start Time: 09:00:00 End Time: 17:00:00 |  |  |  |  |  |  |
|                                                                                                    |           | ON End Time  OFF  09:00:00 12:00:00 17:00:00                                                                                          |  |  |  |  |  |  |
| Word Set 16  At the Start Time, the specified [Write Start Value] is written address. At the End Time, the [Write End Value] is written. (Example): Device Address: D0100 Start Value:10 End Value: 0 Start Time: 09:00:00 End Time: 17:00:00 |           |                                                                                                    |  |  |  |  |  |  |
|                                                                                                    |           | D0100 10 D0100 0                                                                                                    |  |  |  |  |  |  |
|                                                                                                    |           | 09:00:00                                                                                                    |  |  |  |  |  |  |
| Action Address                                                                                                    |           | Designate the address used to control the schedule.                                                                                   |  |  |  |  |  |  |

| Setting                      | Description                                                                                                    |  |  |  |  |  |  |  |
|------------------------------|----------------------------------------------------------------------------------------------------|--|--|--|--|--|--|--|
| Power-ON Start/End<br>Action | Select the action to perform when power is turned on.                                                                                                    |  |  |  |  |  |  |  |
|                              | <ul> <li>At Enabled         If the GP unit power is turned ON within the scheduled range, the acti         is performed. If the GP unit power is turned ON outside of the schedul         range, the termination action is performed.     </li> </ul>                                                                                           |  |  |  |  |  |  |  |
|                              | Inside the scheduled range                                                                                                    |  |  |  |  |  |  |  |
|                              | Scheduled Start Time At Power ON End Time                                                                                                    |  |  |  |  |  |  |  |
|                              |                                                                                                    |  |  |  |  |  |  |  |
|                              | Start Action Termination Action                                                                                                    |  |  |  |  |  |  |  |
|                              | Outside the scheduled range                                                                                                    |  |  |  |  |  |  |  |
|                              | At Power ON Start Time End Time                                                                                                    |  |  |  |  |  |  |  |
|                              | Termination Action Start Action Termination Action                                                                                                    |  |  |  |  |  |  |  |
|                              | <ul> <li>At Disabled         If power is turned ON but the time is later than the Start Time, the action is not automatically performed. However, the termination action is automatically performed.     </li> <li>Also, if the termination action is not set, the schedule range is not recognized and the action is not performed.</li> </ul> |  |  |  |  |  |  |  |
| Word Write Value<br>Settings | These settings are active only when the Mode is set to [Word Set 16] or [Word Set 32].                                                                                                    |  |  |  |  |  |  |  |
| Constant/<br>Address         | Select the method to set the [Write Start Value] and [Write End Value].  • Constant Write and designate a set constant.  • Address Set the address that stores the value. You can change the [Write Start Value] and [Write End Value] by changing the value to store.                                                                          |  |  |  |  |  |  |  |
| Sign +/-                     | When [Constant] is selected, specify how to handle negative values.                                                                                                    |  |  |  |  |  |  |  |
| Dec/BCD/Hex                  | When [Constant] is selected, select the data format of [Write Start Value] and [Write End Value].                                                                                                    |  |  |  |  |  |  |  |

Continued

| Se                  | tting             | Description                                                                                                    |
|---------------------|-------------------|----------------------------------------------------------------------------------------------------|
| Settings            | Write Start Value | <ul> <li>For [Constant]    Designates the value of the start time.</li> <li>For [Address]    Designates the address used to store the start time value.</li> </ul>                                                                                                    |
| Word Write Value S  | Write End Value   | <ul> <li>For [Constant]         Designates the value of the end time.</li> <li>For [Address]         Designates the address used to store the end time value.</li> <li>NOTE</li> <li>You can use this option if the [Enable Termination Action] is selected on the [Time Set] tab.</li> </ul> |
| Prohibit Action Bit |                   | Select to prohibit the schedule function. At the beginning of the schedule, the designated value is read out from the [Prohibit Action Bit] address. If the [Prohibit Action Bit] is ON, the schedule action is not performed.                                                                |
|                     | Bit Address       | Choose an address for the [Prohibit Action Bit].                                                                                                    |

The settings range for [Write Start Value] and [Write End Value] differs depending on the specified data format and Sign +/-.

| Action Mode | Data Type | Sign +/- | Setting Range             |
|-------------|-----------|----------|---------------------------|
| Word Set 16 | Dec       | Disable  | 0 to 65535                |
|             |           | Enable   | -32,768 to 32,767         |
|             | BCD       | -        | 0 to 9999                 |
|             | Hex       | -        | 0 to FFFF                 |
| Word Set 32 | Dec       | Disable  | 0 to 4294967295           |
|             |           | Enable   | -2147483648 to 2147483647 |
|             | BCD       | -        | 0 to 9999999              |
|             | Hex       | -        | 0 to FFFFFFF              |

## ■ Time Set (When Constant is Selected)

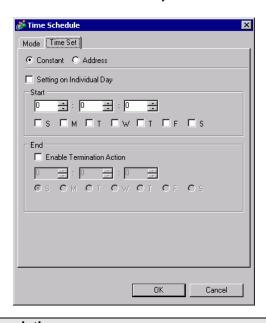

| Setting               | Description                                                               |  |  |  |  |  |  |  |
|-----------------------|---------------------------------------------------------------------------|--|--|--|--|--|--|--|
| Constant/Address      | Select the method to set the Start Time and End Time.                     |  |  |  |  |  |  |  |
|                       | Constant                                                                  |  |  |  |  |  |  |  |
|                       | Specifies a fixed time and day.                                           |  |  |  |  |  |  |  |
|                       | Address                                                                   |  |  |  |  |  |  |  |
|                       | Specifies the address which stores the data for the time and day. You can |  |  |  |  |  |  |  |
|                       | change the time and day by changing the data to store.                    |  |  |  |  |  |  |  |
| Setting on Individual | At Enabled                                                                |  |  |  |  |  |  |  |
| Day                   | Can be set if the Time Schedule spans 2 or more days. Only one Start      |  |  |  |  |  |  |  |
|                       | Day and End Day can be set.                                               |  |  |  |  |  |  |  |
|                       | Orași Astina                                                              |  |  |  |  |  |  |  |
|                       | Start Action Termination Action 9:00 17:00                                |  |  |  |  |  |  |  |
|                       |                                                                           |  |  |  |  |  |  |  |
|                       | п                                                                         |  |  |  |  |  |  |  |
|                       | Monday                                                                    |  |  |  |  |  |  |  |
|                       |                                                                           |  |  |  |  |  |  |  |
|                       |                                                                           |  |  |  |  |  |  |  |
|                       |                                                                           |  |  |  |  |  |  |  |
|                       | Tuesday                                                                   |  |  |  |  |  |  |  |
|                       | 1.000000                                                                  |  |  |  |  |  |  |  |
|                       |                                                                           |  |  |  |  |  |  |  |
|                       | NOTE                                                                      |  |  |  |  |  |  |  |
|                       | NOTE                                                                      |  |  |  |  |  |  |  |
|                       | • You must enter settings for the Start Time and End Time.                |  |  |  |  |  |  |  |
|                       | • You cannot set the Start Time and End Time to the exact same day and    |  |  |  |  |  |  |  |
|                       | time.                                                                     |  |  |  |  |  |  |  |

Continued

| Setting                   | Description                                                                                                    |
|---------------------------|----------------------------------------------------------------------------------------------------|
| Setting on Individual Day | At Disabled     A schedule that is 1 day (Start and End times are within 24 hours) can be entered. Multiple Start and End days can be selected. You can perform actions at the same time on multiple days.  When specifying an End Time, enable [Enable Termination Action].  Start Action 9:00  Termination Action 17:00                                                                                                    |
|                           | Monday                                                                                                    |
|                           | Tuesday                                                                                                    |
|                           | <ul> <li>You cannot set the Start Time and End Time to the exact same day and time.</li> <li>The Time Schedule is for one day only, so if the End Time is entered as being before the Start Time, the End Time is performed on the next day.</li> <li>For example:     Start Day: Monday     Start Time:     End Time:     Monday     Tuesday     Tues</li></ul> |
| Start                     | Choose the start time and day. When [Setting on Individual Day] is disabled, you must specify more than one day.                                                                                                    |
| Exit                      | When [Enable Termination Action] is enabled, the End time can be specified.  The day settings can only be set when [Setting on Individual Day] is enabled.                                                                                                    |

## ■ Time Set (When Address is Selected)

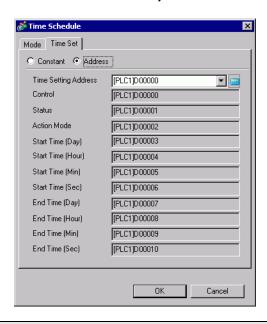

| Setting              | Description                                                                                            |
|----------------------|----------------------------------------------------------------------------------------------------|
| Time Setting         | Designates the top address used to store time settings data read out from a                            |
| Address              | device/PLC. The 10 word addresses are automatically allotted.                                          |
| Control              | Reads out the Mode, Start Time, and End Time.                                                          |
|                      | " ◆ Control: Address (Time Setting Address +0)" (page 22-19)                                           |
| Status               | Turns a bit ON after the [Control] time data readout is completed or if the                            |
|                      | time data entered is incorrect.                                                                        |
|                      | " ◆ Status (Time Setting Address+1)" (page 22-19)                                                      |
| Action Mode          | Designates [Enable Termination Action] and [Setting on Individual Day].                                |
|                      | " ■ Time Set (When Constant is Selected)" (page 22-16)                                                 |
|                      | " ◆ Mode (Time Setting Address+2)" (page 22-20)                                                        |
| Start Time (Day)     | Designates the start day.                                                                              |
|                      | " ◆ Start/End Day (Start Day: Time Setting Address +3, End Day: Time Setting Address +7)" (page 22-21) |
| Start Time (Hour)    | Designates the start time.                                                                             |
| Start Time (Min)     | " ◆ Start/End Time: (Start Time: Time Setting Address +4 to +6, End Time:                              |
| Start Time (Seconds) | Time Setting Address +8 to +10)" (page 22-21)                                                          |
| End Time (Day)       | Designates the end day.                                                                                |
|                      |                                                                                                    |
|                      | Setting Address +7)" (page 22-21)                                                                      |
| End Time (Hour)      | Designates the end time.                                                                               |
| End Time (Min)       | * Start/End Time: (Start Time: Time Setting Address +4 to +6, End Time:                                |
| End Time (Seconds)   | Time Setting Address +8 to +10)" (page 22-21)                                                          |

#### ◆ Control: Address (Time Setting Address +0)

When the Time Acquisition Request bit's ON (0 to 1) is detected, the Mode, Start Time, and End Time are read out.

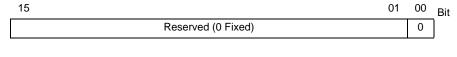

Bit 00: Time Acquisition Request Bit (0: No action, 1: Perform Time Read)

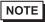

• Data is not read out regularly from the Time Setting Address mode (address +2) to the End Time (Seconds) (address +10). When reflecting Time Settings data changes in the GP unit, be sure to turn ON (0→1) the Control (address +0) Time Acquisition Request Bit.

#### ◆ Status (Time Setting Address+1)

After the Control time data readout is completed, the GP unit will turn the Time Acquisition Completion Bit ON  $(0\rightarrow 1)$ . Also, if the entered time data is incorrect, the Error Notification Bit will simultaneously turn ON  $(0\rightarrow 1)$ .

| 15      |                                                             | )2   | 01     | 00 | Bit |
|---------|-------------------------------------------------------------|------|--------|----|-----|
|         | Reserved (0 Fixed)                                          |      | 0      | 0  | ]   |
| Bit 00: | Time Acquisition Completion Bit (0: Either Time Acquisition | n is | s bein | a  |     |

performed or had not yet been performed, 1: Time Data Acquisition Completed)

Error Notification Bit (0: Time data is being replaced with correct data. Time data contains an error.)

NOTE

Bit 01:

 Once the Time Acquisition Completion bit's rise (trigger) is recognized by the Device/PLC, be sure to turn the control Time Acquisition Request bit OFF (1→0). Once this bit is turned OFF (1→0), the Status Time Acquisition Completion bit and the Error Notification are simultaneously turned OFF (1→0).

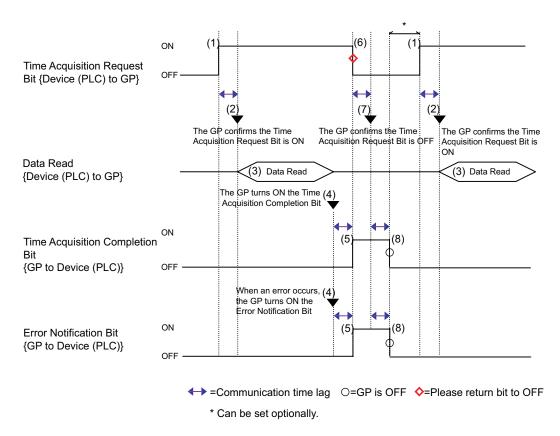

#### ◆ Mode (Time Setting Address+2)

Enable and disable the Termination Time Action and the Individual Day settings. Regardless of the Termination Time Action status, the indirectly designated time data (11 word addresses in the Time Setting Address) are read out.

| 15                 |                                                                                                    | 02 | 01 | 00 | BIT |
|--------------------|----------------------------------------------------------------------------------------------------|----|----|----|-----|
|                    | Reserved (0 Fixed)                                                                                     |    | 0  | 0  |     |
| Bit 00:<br>Bit 01: | Termination Time Action Setting (0: None, 1: Used) Individual Day Specification Mode (0:None, 1: Used) |    |    |    |     |

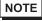

- If a [0] (Not Used) is entered in the Individual Day Specification mode, the End Time data are read but ignored.
- If a [1] (Used) is entered in the Individual Day Specification mode, be sure to enter all Start and End time information. If 2 or more of the Start/End Day bits turn ON simultaneously, an error occurs.

# ◆ Start/End Day (Start Day: Time Setting Address +3, End Day: Time Setting Address +7)

Designates the day used as a trigger for the Start/Termination Action.

| 15 |                    | 07 | 06 | 05   | 04 | 03  | 02  | 01 | 00 | Bit |
|----|--------------------|----|----|------|----|-----|-----|----|----|-----|
|    | Reserved (0 Fixed) |    | Sa | Fri. | Th | W   | Tu  | Мо | Su |     |
|    |                    |    | t. |      | u. | ed. | es. | n. | n. |     |

Bit 00: Sunday (0: None, 1: Designate)
Bit 01: Monday (0: None, 1: Designate)
Bit 02: Tuesday (0: None, 1: Designate)
Bit 03: Wednesday (0: None, 1: Designate)
Bit 04: Thursday (0: None, 1: Designate)
Bit 05: Friday (0: None, 1: Designate)
Bit 06: Saturday (0: None, 1: Designate)

# ◆ Start/End Time: (Start Time: Time Setting Address +4 to +6, End Time: Time Setting Address +8 to +10)

Set the time values used for the Start/Termination Actions in the following ranges.

Hour: 0-23 Min.: 0-59 Seconds: 0-59

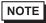

- Time data are specified with binary input. They cannot be specified with BCD input.
- The End Time depend on the Mode (address +2) setting. Also, the Termination Time Action setting (bit 00) available depends on the Individual Day Specification mode (bit 01) used.

| Individual Day Specification       | Used | Not Used |          |
|------------------------------------|------|----------|----------|
| Termination Time Action<br>Setting | Used | Used     | Not Used |

#### 22.5 Restrictions

- You can register a maximum of 32 time schedules.
- The Time Schedule features are one time actions. When the Start Time is reached, the designated device address is written to just once. The write action is not repeated.

Action: Bit Set Start Time: 08:00:00 End Time: 08:20:00

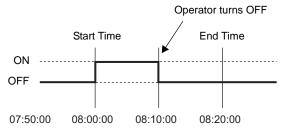

- Write Start/End Value (for the address setting), and the Prohibit Action Bit monitoring are read only once, at the beginning of the Time Schedule. Since regular readout is not possible, there may be a slight data communication delay that causes a slight delay in the Start Time.
- When changing GP Time Settings, the range of the schedule's Start and End Times is
  recognized. If the edited item is inside the scheduled range, the start action is performed.
  If the termination action is not set, the range cannot be confirmed and this action is not
  performed.
- If the Start Time Action is completed and then a power out rage occurs, the range is recognized and the Termination Action is performed at the End Time.

Action: Bit Set Start Time: 12:00:00 End Time: 12:20:00

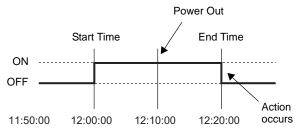

- When the same Start Times and End Times appear in multiple schedules, they are handled in order, starting from the smallest schedule number.
- When the Time Set are specified as Address, only the control address' data is regularly
  read. When there are multiple schedules with Time Set specified as Address, there may be
  an effect on the GP actions because each schedule's control address is read regularly.
- When the Time Set are specified as Address, control address' readout speed is once every 500ms. When the Control Address bit 00 (Time Acquisition Request Bit) turns ON, a delay of up to 500ms may occur before the Status Address and onwards data is read out space. Also, when multiple schedules are set, if multiple control address' bit 00 (Time Acquisition Request Bits) simultaneously turn ON, delay may occur before an action is performed.
- When the Time Set are specified as Address and you specify a Start Time or End Time
  that is outside the value range, the times may not function properly. Also, BCD input
  cannot be used.